**With our new service you can reset your password within a few minutes!**

The prerequisite for the automatic password reset is that you have stored your contact **information in the IDEV system. On the IDEV homepage you will find information on "How tostore contact information in the user account?".**

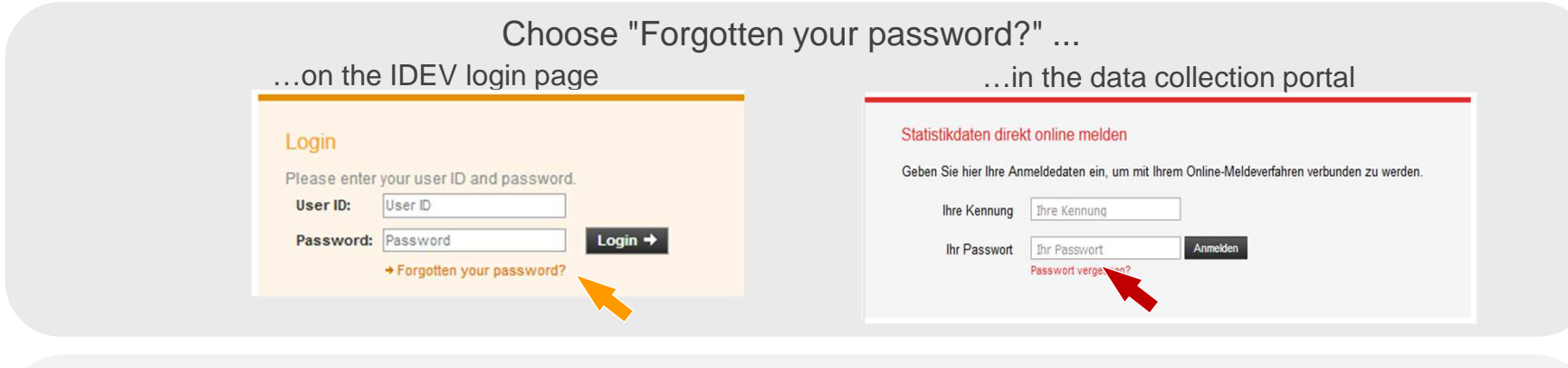

You will be redirected to the "Forgotten your password?" page of the IDEV system - please click"Forgotten your password" once again.

REQUEST NEW PASSWORD OR FORGOT PASSWORD

You can also have a new password sent to you.

Request new password

If you have forgotten your passet of and/or your ID, please contact the responsible person. You will find the contact details in the letter our received. Alternatively, you can select the relevant statistics from the following

L'ist of online statistics, including contacts.

+ Back to the login page

In the data collection portal, please enter your user ID, the security question and the security answer. **Prerequisite: you have already stored your contact information in the IDEV system.**

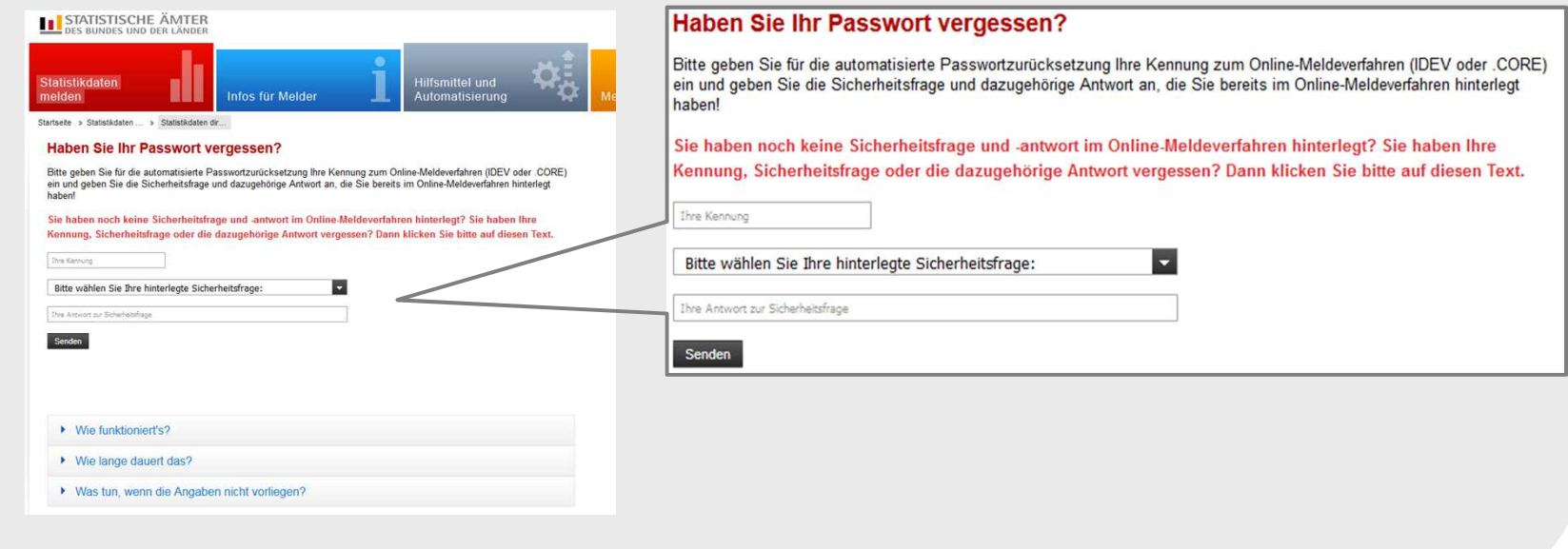

You will receive a call via a voice dialogue system. Please confirm the request.

**The system will use the telephone number you have stored inthe IDEV system as part of your contact information!**

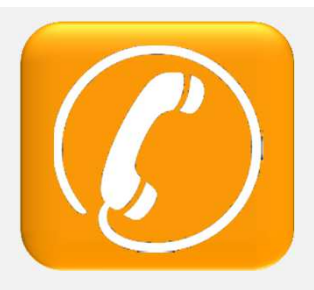

You will see the progress status the screen.

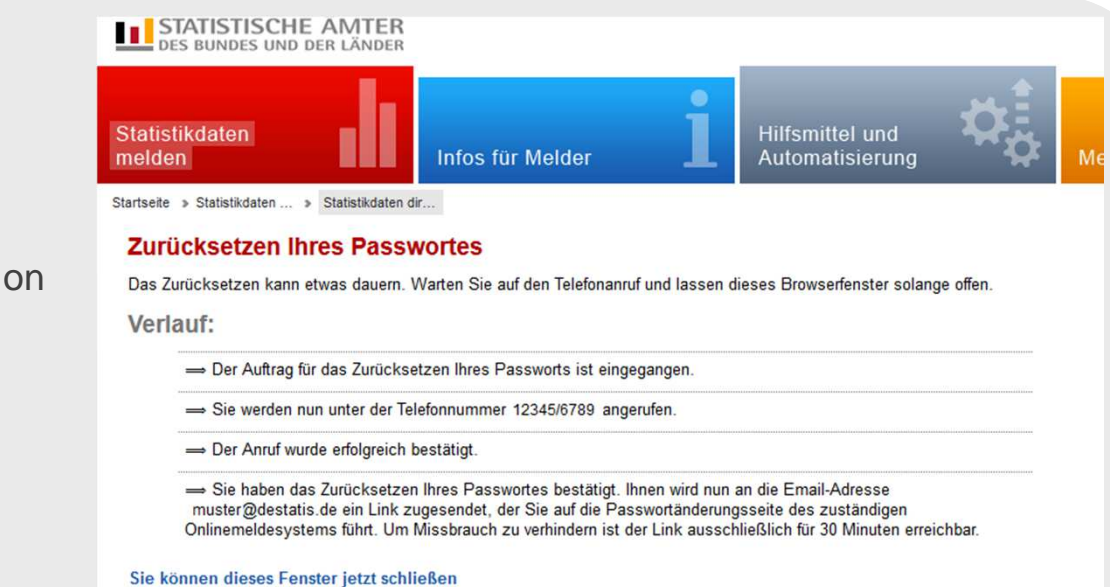

After confirming the request by telephone, you will receive an email with a link for resetting your password. **The system will use the email address you have stored in the IDEV system as part of your contact information!**

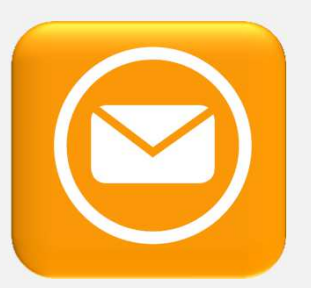

After selecting the link you will be redirected to the page where you can enter your userID again and set a new password. Then you will be directly logged into theonline reporting system.

## Change password

Geben Sie Ihre Kennung und ein neues Passwort ein, um Ihr Passwort zu ändern. Beachten Sie bitte, dass Sie aus Sicherheitsgründen maximal 3 Versuche haben, die gültige Kennung anzugeben. Beachten Sie weiterhin, dass der Vorgang aus Sicherheitsgründen nach 15 Minuten Inaktivität automatisch abgebrochen wird.

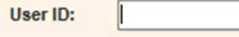

Please enter the new password. It must contain at least a lower case and an upper case character, a digit and a special character and must have a total length of at least 8 characters. White space characters are not allowed.

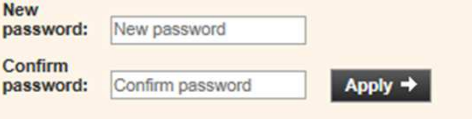

# **Why do contact details need to be stored?**

 The purpose of storing contact details is to ensure that the request was not made by unauthorised third parties. Only the previously stored contact details will be used to make the call and send theemail.

**Why do you also receive a telephone call when requesting an automatic password reset?** The telephone call is an additional way of contacting you. This is to ensure that the request was not made by unauthorised third parties.

**How to reset your password if no contact information has been stored in the IDEV system or if you do not know the user ID, security question and answer anymore?**

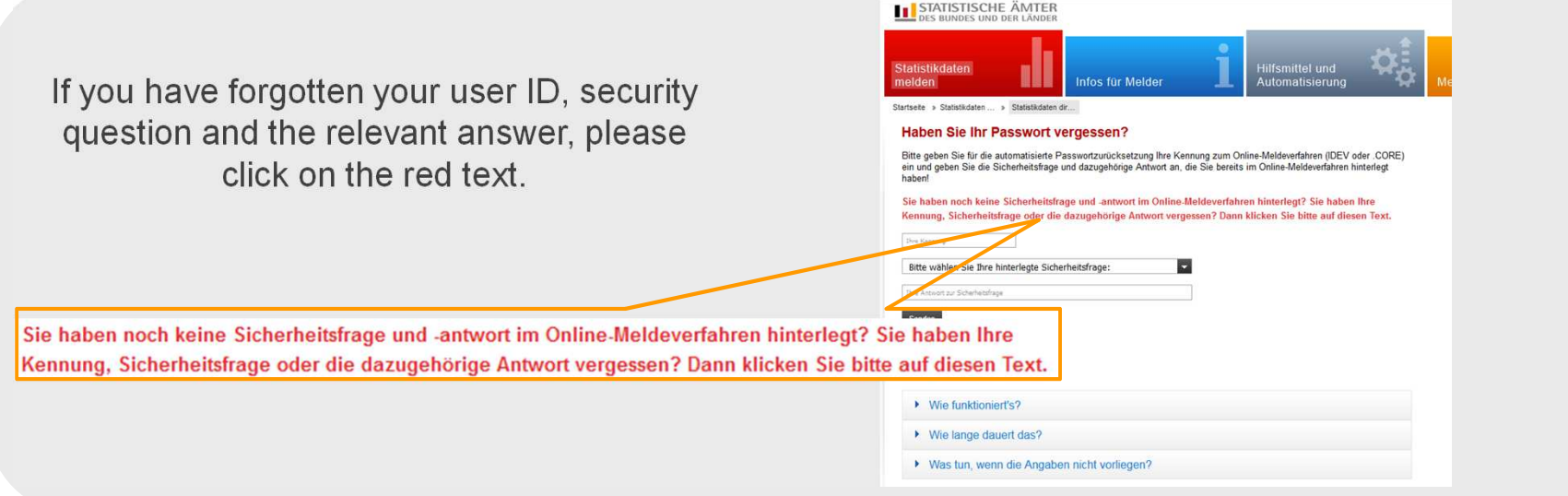

If you do no longer know the user ID that was sent to you by post, please select the statistical office to which you want to report information.

If you have only forgotten the combination of security question and answer, please enter your user ID.

### **Haben Sie Ihr Passwort vergessen?**

Bitte geben Sie Ihre Kennung (falls bekannt) zum Online-Meldeverfahren (IDEV oder .CORE) ein und wählen Sie aus der Liste das für Sie zuständige Statistische Amt.

Hinweis: Wenn Sie über das Meldeverfahren .CORE melden, wählen Sie bitte aus der Liste die letzte Zeile "Gemeinsamer .CORE-Dateneingang" aus. Diese Angabe benötigen wir, um Ihren Auftrag bearbeiten zu können.

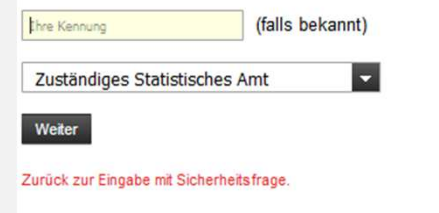

In that case the contact information cannot be checked automatically. You can still request a password reset.

To this end, please enter the data relating to the respondent.

These data will be checked by staff members of the responsible statistical office.

If you have stored contact details in your user account, a staff member can contact you by telephone and then send you an email containing a link to the "Change password" page.

If no contact details are available or we cannot reach you by telephone, the new password will be sent by post.

### **Haben Sie Ihr Passwort vergessen?**

Bitte geben Sie Ihre Kennung (falls bekannt) zum Online-Meldeverfahren (IDEV oder .CORE) ein und wählen Sie aus der Liste das für Sie zuständige Statistische Amt.

Hinweis: Wenn Sie über das Meldeverfahren "CORE melden, wählen Sie bitte aus der Liste die letzte Zeile "Gemeinsamer .CORE-Dateneingang" aus. Diese Angabe benötigen wir, um Ihren Auftrag bearbeiten zu können

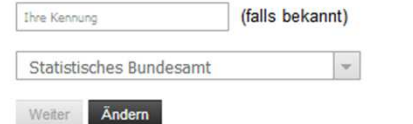

#### Angaben zum Auskunftgebenden

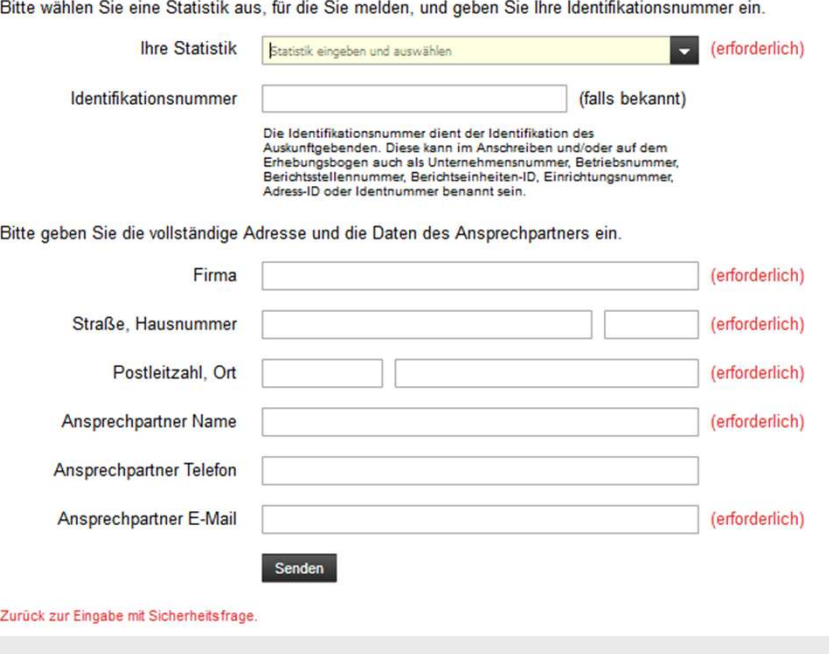

First, please select the set of statistics on which you want to report. If you cannot find the set of statistics in the list or if you do not know it, please select the relevant option in the list.

#### Angaben zum Auskunftgebenden

Angaben zum Auskunftgebenden

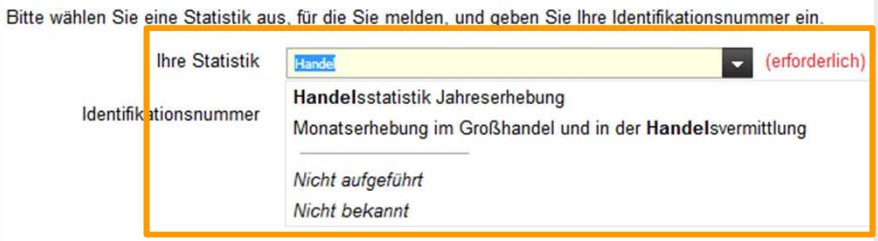

# If known, please enter the reporting unit ID.

The reporting unit ID may also be called Unternehmensnummer, Betriebsnummer, Berichtsstellennummer, Einrichtungsnummer, Kennnummer or Identnummer in the letter youreceived.

Please give us your address and name <sup>a</sup> contact for queries.

Since it is sent by post, the new password may take between one and three workingdays to reach you.

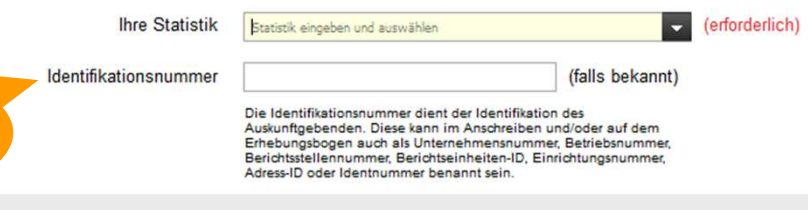

Bitte wählen Sie eine Statistik aus, für die Sie melden, und geben Sie Ihre Identifikationsnummer ein.

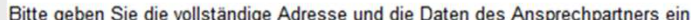

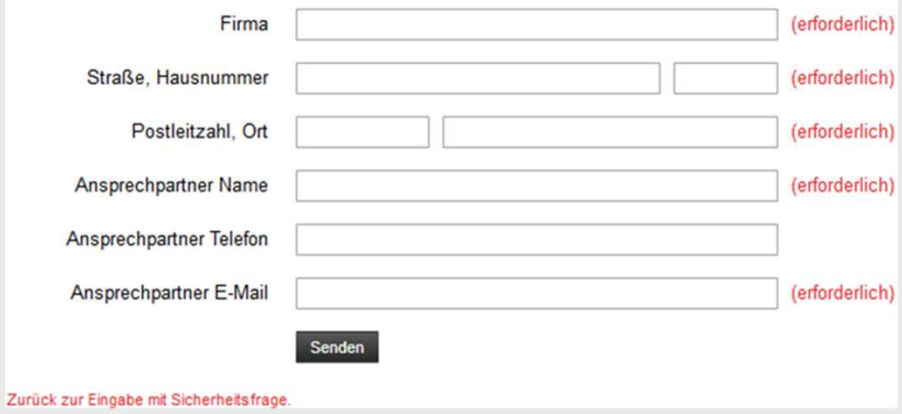